# Deskview Crack Download

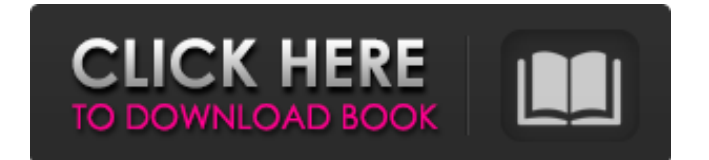

## **Deskview Crack + [Win/Mac]**

- Open the desktop view (in the "List view" section). - To show your icons in a folder, right-click on that folder, and select "Activate icon view". - In the "Views" section, you can switch between the "Large icons", "Hide icons" and "Hide icons and details" views, which change the displayed icons. You can also display the contents of a folder in the "Details" view, which displays the content of a folder along with its icons. - In the "Shortcuts" section, you can select which shortcuts to display on the desktop, such as Windows Explorer's shortcuts and shortcuts to your emails, documents and other folders (and even an empty area) - In the "Desktop modes" section, you can disable the "Hiding the desktop" feature DeskView is an excellent utility that has the capacity to simultaneously increase the number of icons on your desktop. The number of icons that are currently displayed can be modified to a percentage of the total possible (2 or 1/3). You will then be able to manage icons much more efficiently. You can also change the display method from standard icons to a folder view where you can see the content of your desktop folders. Deskview Description: - open a folder view - click the "+ icon" button to create a new column - in the "Modify Columns" section, you can select to display icons in a folder - in the "View" section, you can switch between the "Icon view" and "Folder view" - in the "icons" section, you can select the icons to display on the desktop, with the possibility to display several icons in one icon - in the "shortcuts" section, you can select the shortcuts to display on the desktop - in the "desktop modes" section, you can disable the "hiding the desktop" - in the "shortcut" section, you can select which shortcuts to display in the menu - in the "settings" section, you can choose the type of icons displayed DeskView is a useful utility that allows you to turn your desktop icons from the standard icons to folder view. You can also configure the available space that you use on the desktop and configure the maximum number of icons displayed on your desktop. DeskView is an excellent utility that enables you to control all the desktop shortcuts, including those created using the Windows Explorer. You can also manage the icons

#### **Deskview Crack + Download**

\* Adds more Icons, icons the same size like the windows explorer. \* High speed and better performance. \* Change the icon size from large icon to small icons. \* Add more icons on desktop. \* Icon Shake to minimize the windows. \* Add multiple icons and folders to be displayed in the desktop. \* Change the icon size and color easily. \* Create shortcut to your applications. \* Can be used as Shutdown Icon. Important note: \* This application is free, and easy to use, but users must be aware that the user interface and the functionality may be changed or modified from the original application in the future. Please also be aware of that this application has ads, it's a free application, so the author is not able to earn money with it.Main menu Tag Archives: food Post navigation I was picked up at the airport in the middle of the night for a flight to Vancouver and a brief layover. I'm not sure that I had

any sleep in the 4 hours I was on the plane. My stomach wasn't exactly ready for the food that I would be eating in the middle of the night. Oh well! The important thing is that my stomach's a little full now and hopefully the rest of the trip will go smoothly. After my plane landed in Vancouver at 7pm, it took me another hour and 45 minutes to get my bag to the hotel. Finally, at 9pm I'm in my room and getting ready for what's going to be a very busy first day in Vancouver. I'm not allowed to eat any food until 7pm. I am however, allowed to drink quite a bit of water and pop into a deli near my hotel. I was able to get a very familiar margarita in a plastic cup. So far it tastes like it should. Tonight we're headed to hear the Vancouver Symphony Orchestra perform this evening at BMO Harris Bradley Center. And this coming from a fan of live music. My parents were able to come out for my first performance and I'm really excited they're able to be here to see me in action. I'm looking forward to performing in front of a good sized crowd tonight. My Ottawa concert on Friday, June 25th has been rescheduled for October 12th 6a5afdab4c

### **Deskview Crack+**

Deskview Description: Disk Shuffle – Shuffle all files in the selected folder, without changing the directory structure. It can also create backups of the specified folder and create lists of files with their extensions. Another great piece of software I picked up is a video organizer. Kdenlive Video Organizer is a KMplayer-equivalent, a VLC video player for KDE. It is free and open source video editing application for Linux, which brings most of VLC's features to Linux users. Let's take a look. Kdenlive Video Organizer, features: Add audio to a video Adjust video playback speeds Adjust video playback intervals Filter video playback by duration Convert video files Edit videos and generate new files based on your needs Compose and edit compositions Create and apply custom effects Adjust video playback speed and rate Play videos Kdenlive Video Organizer, limitation: Kdenlive Video Organizer has its limitations. For example, it does not support all of VLC's timeline editing features. I'm not sure how it goes along with the modules provided with the software package, since I did not have a chance to try them. A short tour of Linux' multiple desktop environments, KDE and GNOME. Here I'll try to give a short introduction, first to the differences in their desktop and application support, and finally I'll focus on the differences in interfaces and look and feel. GNOME GNOME is an open source desktop environment for Linux. The default KDE desktop (my desktop) is very similar, although it integrates slightly better with KDE. GNOME has a simple interface, and in my opinion is much easier to get started with. In GNOME, the main elements are the dock, the application menu, and the title bar. KDE KDE is a general-purpose desktop environment which features considerable integration with multimedia and system utilities. KDE is object-oriented, and has some features similar to that of Linux' windowing system X Window. KDE comes with a useful set of widgets. At the top, it has the taskbar that serves as a place to put icons, such as the Konsole (KDE's terminal application), Internet-browser, and "My Computer", as well as an application menu. It has

#### **What's New In?**

Deskview provides a quick, easy way to quickly change the display layout of your desktop icons from the default of "large icons" to "small icons". Since Windows 95, "large icons" can be very tiring to look at because of the small icons count. With the Deskview you just double-click it to change the display layout, then double-click it again to return to the default display layout. Deskview Installation: Install "Deskview" on your PC with "My Computer" or through Control Panel in "Programs and Features". Deskview Usage: With the Deskview you can move icons around, resize them, change their grouping, add special toolbars, use clock and weather icons as your desktop icons, and make other customizations. Press the "Desktop Window" icon on the desktop to open it. Double-click "Deskview" to open a window, where you can choose the display layout and desktop icon size. You can set an automatic refresh option in the Preferences, or the default refresh frequency can also be set. If you're

not comfortable with using the Deskview, you can easily restore your desktop to its defaults by doubleclicking the desktop again. If you have a second Windows OS installed on your PC, you can use the Deskview on both Windows OS. Have Fun with Deskview! Sans Bookmarks is an application that lets you create bookmarks in your files. It looks like other applications, but does not have the cumbersome navigation and style. The main advantages are that it does not annoy you when you move folders around in Windows Explorer and that is much faster than browsing to a web page to bookmark it. Sans Bookmarks Description: Sans Bookmarks is an open-source application that lets you create bookmarks in your files. It looks like other applications, but does not have the cumbersome navigation and style. The main advantages are that it does not annoy you when you move folders around in Windows Explorer and that is much faster than browsing to a web page to bookmark it. It supports any type of file. You can add bookmarks in your text files, HTML, XML, JAVA, Microsoft Word, Excel files, and so on. The application allows you to set a title, description, file name, date, and comment in each bookmark. You can also easily export

# **System Requirements For Deskview:**

Windows 98 or greater 2 GB RAM Processor: Intel Pentium-M processor, or AMD Athlon XP processor or greater 100 MB of hard disk space DirectX 8 or greater Resolution: 1024x768 DVD compatible drive Online connectivity: Broadband Internet connection Broadband Internet connection Network: Local area network System Requirements: Processor: Intel Pentium-M processor, or AMD Athlon XP

Related links:

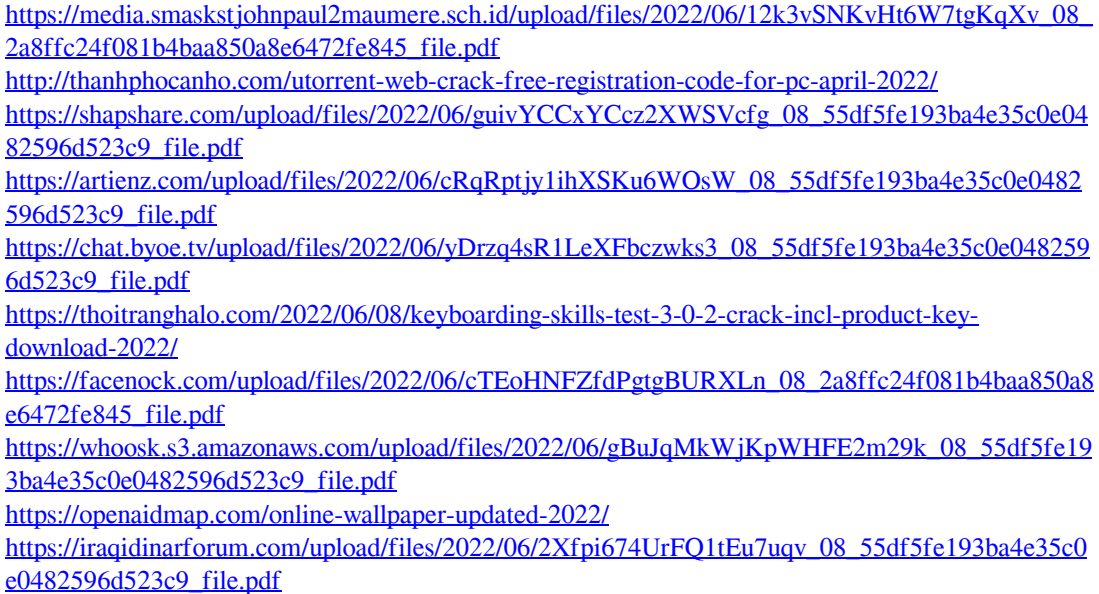